2024/06/03 19:31

## **Stored Search in Another Users Name**

Users with Manager rights can save a Stored Search in another User's name.

1/1

| Γ | GENERAL | Can delete major records | <b>X</b> |
|---|---------|--------------------------|----------|
|   | GENERAL | Manager                  |          |

Create or select a Stored Search. Click **Save**. Select the User to receive the Stored Search. Click OK.

| Selection         | VH  | S       |            |      | •      | Retrieve | e  | Save |
|-------------------|-----|---------|------------|------|--------|----------|----|------|
| Search            |     |         | Owner      |      |        |          |    | Name |
| Stored Selections | ► v | VHS BEA |            |      |        |          |    |      |
| Stored Searches   |     | SP Sav  | e Search   |      |        |          | ΞX |      |
| Reports           |     | Sav.    | e Search   | ++   |        | -        |    |      |
| Mail Merge        |     |         | New        | () R | eplace | Current  |    |      |
| Mailer Selections |     | Name    | Test       |      |        |          | ]  |      |
|                   |     | Store S | Search for | IVAN |        | •        | ]  |      |
|                   |     |         | ОК         |      | C      | ancel    |    |      |

From: https://iqxusers.co.uk/iqxhelp/ - **iqx** 

Permanent link: https://iqxusers.co.uk/iqxhelp/doku.php?id=sa44-00

Last update: 2017/12/01 16:35

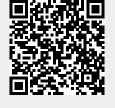

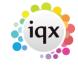